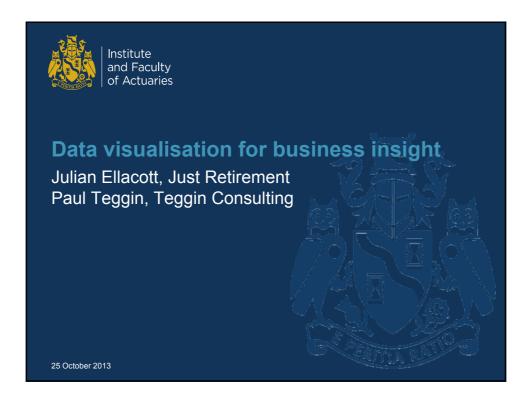

# **Topics**

- · What is data visualisation and why is it useful?
- · Principles and practices of data visualisation
  - Illustrated throughout by case studies
- · Focus is very practical
  - "Rules and tools" for actuarial staff to help improve day to day communication of information
  - Not intended to imply that some of these methods aren't already in use
  - Not about "MI/BI" data analytics systems / processes
- Huge topic we can only give a flavour, but have provided lots of references to further material and resources at the end

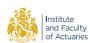

25 October 2013 2

1

### What is data visualisation?

- The main goal of data visualization is to communicate information clearly and effectively through graphical means. (Friedman [1])
- Important stories live in our data and data visualization is a powerful means to discover and understand these stories, and then to present them to others. (Few [2])
- Visualization gives you answers to questions you didn't know you had. (Shneiderman [3])

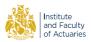

25 October 2013

3

# Why is data visualisation useful for Life Actuaries?

Boards struggle to understand internal model outputs
Poor communication of the outputs from Solvency II internal models
means the results are at risk of being ignored or misunderstood by the
boards of insurance companies, according to LCP.

"What are these numbers telling me? And the font is too small – my eyesight isn't what it used to be." Unnamed UK Chief Actuary

"Why is there so little graphical communication of internal model results and how much healthy challenge is missing as a result?" InsuranceERM article

AVOID PRINTING IN SOLID FULL COLOUR
Sign above printer in UK Life Office

Information [should be] presented in a clear and comprehensible manner TAS R

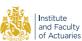

25 October 2013

4

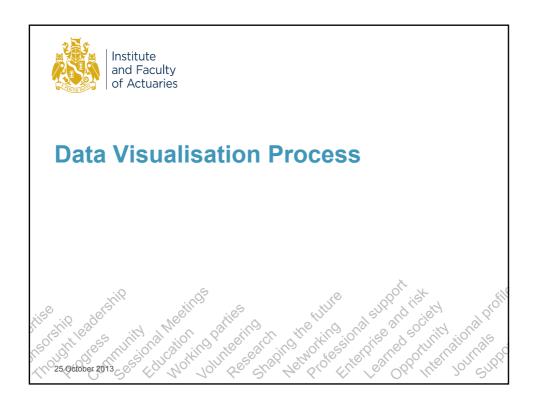

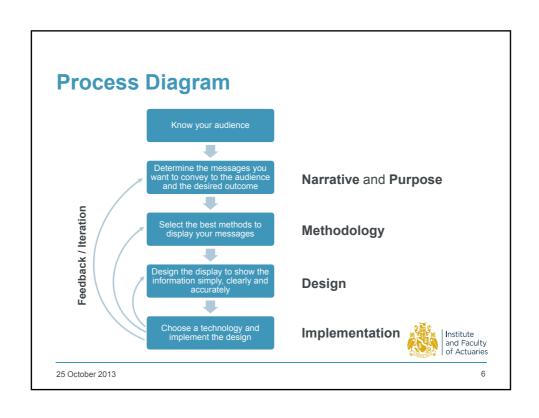

## **Narrative**

- The narrative is the "overall message" of a visualisation, in business rather than technical terms
- Even where the objective of an actuarial report is very narrow (e.g. a statutory valuation) it is important to place it in a business context
  - TAS R A.1.2: "sufficient information is included to enable users to understand the implications of the contents of the reports"
- Many actuarial techniques can be seen as narratives:

How and why have the numbers changed? Analysis of Change Analysis of Surplus

How do we know these numbers are reasonable / internally consistent? Reasonableness testing Sensitivity analysis

How do the numbers break down into Capital waterfalls component parts? P&L attribution

Institute and Faculty of Actuaries

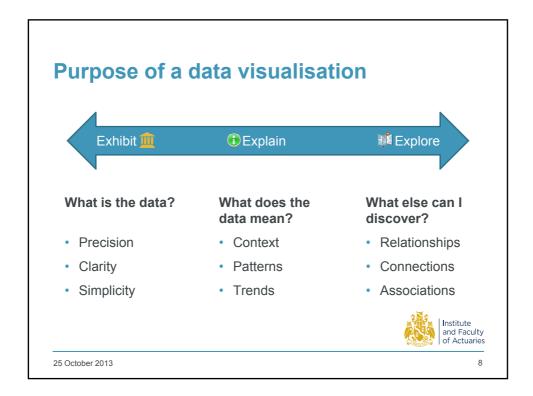

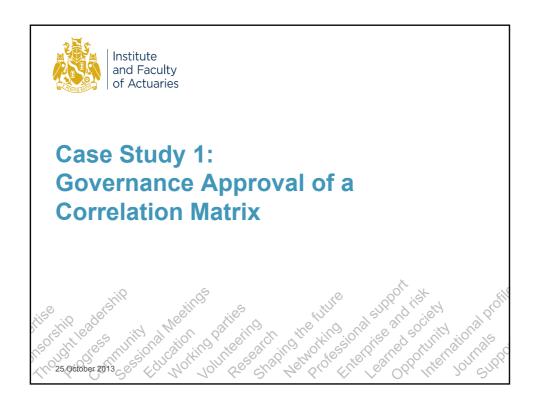

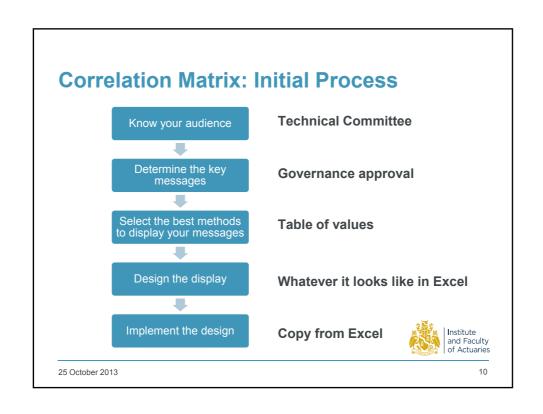

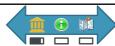

# **Correlation Matrix: Attempt 1**

|                    | Equity returns | Credit spreads | Property retums | Rates shift | Persistency | Mortality | Morbidity | Expenses | Operational losses |
|--------------------|----------------|----------------|-----------------|-------------|-------------|-----------|-----------|----------|--------------------|
| Equity returns     | 1.00           | -0.75          | 0.50            | 0.25        | 0.25        | 0.00      | 0.00      | 0.00     | -0.50              |
| Credit spreads     | -0.75          | 1.00           | -0.50           | -0.50       | -0.25       | 0.00      | 0.00      | 0.00     | 0.25               |
| Property returns   | 0.50           | 0.50           | 1.00            | 0.50        | 0.25        | 0.00      | 0.00      | 0.00     | -0.25              |
| Rates shift        | 0.25           | -0.50          | 0.50            | 1.00        | -0.25       | 0.00      | 0.00      | 0.00     | -0.25              |
| Persistency        | 0.25           | -0.25          | 0.25            | -0.25       | 1.00        | 0.00      | 0.00      | 0.00     | -0.50              |
| Mortality          | 0.00           | 0.00           | 0.00            | 0.00        | 0.00        | 1.00      | 0.00      | 0.00     | 0.00               |
| Morbidity          | 0.00           | 0.00           | 0.00            | 0.00        | 0.00        | 0.00      | 1.00      | 0.00     | 0.00               |
| Expenses           | 0.00           | 0.00           | 0.00            | 0.00        | 0.00        | 0.00      | 0.00      | 1.00     | 0.25               |
| Operational losses | -0.50          | 0.25           | -0.25           | -0.25       | -0.50       | 0.00      | 0.00      | 0.25     | 1.00               |

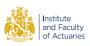

25 October 2013

# **Commentary on Attempt 1**

- Precise important since approval being sought
- Symmetry ⇒ repetition
- Mismatch between what's important to the audience and what stands out visually
  - Size and sign of values are important to audience
  - But hard to pick out
  - Leading diagonal looks important, but conveys no information (values are always 1)
- Hard to see patterns and relationships

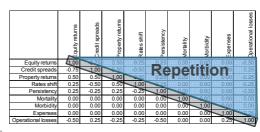

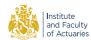

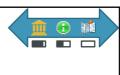

# **Correlation Matrix: Attempt 2**

Equity 1 Equity returns Credit spreads (0.75) **0.50** 0.25 Property returns Rates shift (0.50)Persistency Mortality Expenses (0.25)Operational losses (0.50)0.25 (0.25)

- Gridlines, leading diagonal and upper triangle removed improves the data/ink ratio
- Bold formatting for larger correlations (|p| ≥ 50%) could also use colours
- · Zeros shown without decimal places unnecessary in this context, zeros now stand out
- Negative values as (x) rather than –x (probably a matter of taste)
- Improving the design has started to help with seeing patterns

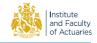

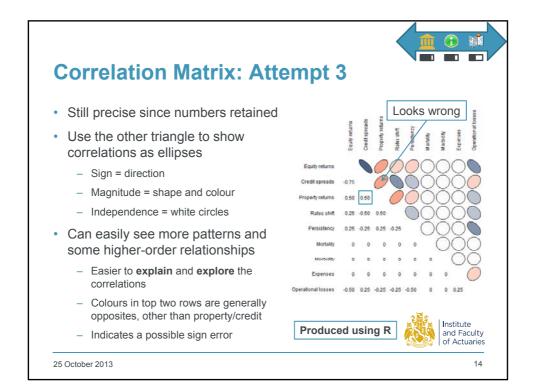

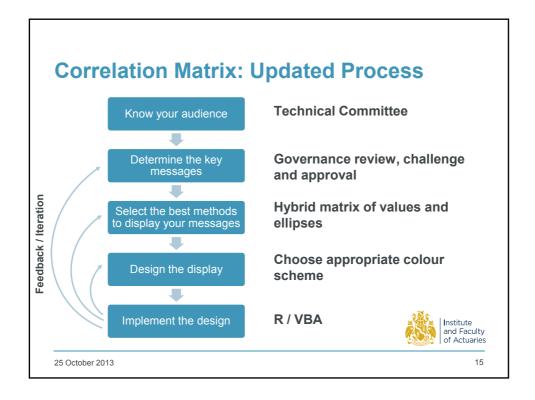

# **Case Study 1: Lessons Learned**

- Methodology
  - Tables are important in actuarial work, to set out numerical values out precisely
  - However, tables are at the Exhibit end of the spectrum, if we want to make it easy for users to Explain or Explore the data, pictures are likely to be useful
  - The Appendix covers the methodologies for tables and charts in more detail
- Design
  - Changing the design of a table can both improve the presentation and suggest improvements to methodology
    - In the case study, creating the white space in the upper triangle prompted the question "what can we do with this?"
    - · In order to use the space, we had to develop the methodology further
- Implementation
  - We had to move away from Excel to implement the methodology

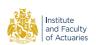

25 October 2013 16

# **Implementation**

- · Excel is the obvious tool, familiar to and used by most actuarial staff
- More recent versions (2010, 2013) have more visualisation features:
  - Lots of chart types but avoid spurious 3-d charts
  - Sparklines (small charts embedded in cells example later)
- Since Excel is so familiar, it's easy to allow visualisations to be constrained by what it can and can't support, but there are options:
  - http://peltiertech.com/Excel/Charts/ChartIndex.html is an excellent resource for producing additional types of chart in Excel itself
  - The statistical package R has very powerful and flexible charting capabilities including the correlation matrix ellipses – but steep learning curve initially
  - Bespoke packages (see References)

Try not to let your visualisation ideas be constrained by technology – there will often be a way to do it

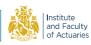

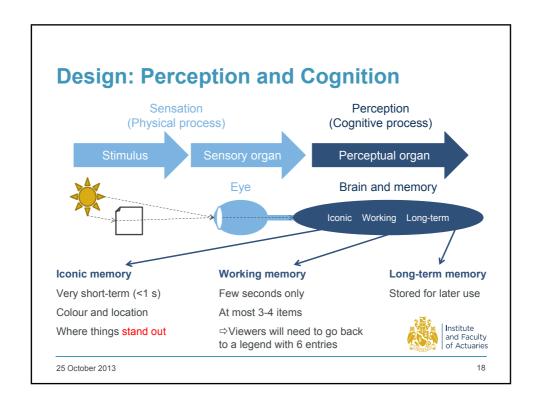

# Napoleon's 1812 March to Moscow \*\*Gurative Map of the sense to line to the of the School Clong in the A Nabidati Computer (1812-1818). \*\*Changed on the sense to the sense of the School Clong in the A Nabidati Computer (1812-1818). \*\*Changed on the sense the sense of the School Clong in the A Nabidati Computer (1812-1818). \*\*Changed on the sense the sense of the sense of the School Clong in the sense the sense the sense the sense the sense of the School Clong in the sense the sense the se

# **Avoid Pie Charts**

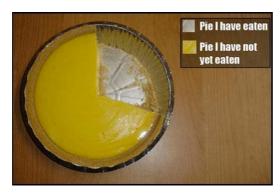

The only good pie chart?

- It is difficult to perceive the relative size of areas correctly
- Much easier to see relative sizes using lengths
- Almost always preferable to use a bar/column or line chart
  - Show absolute as well as relative values

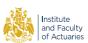

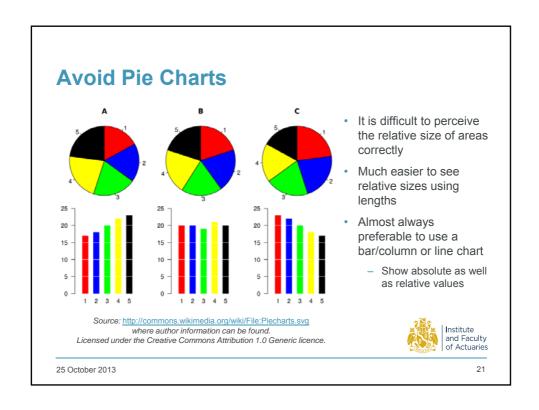

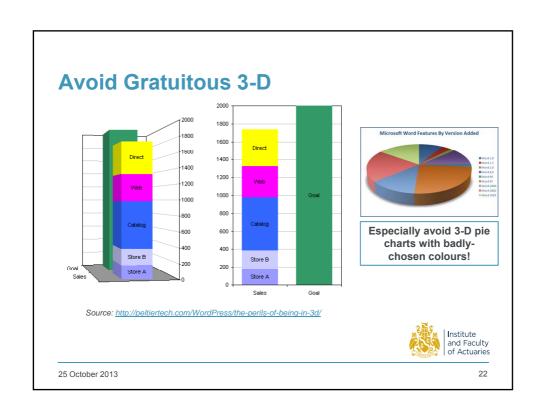

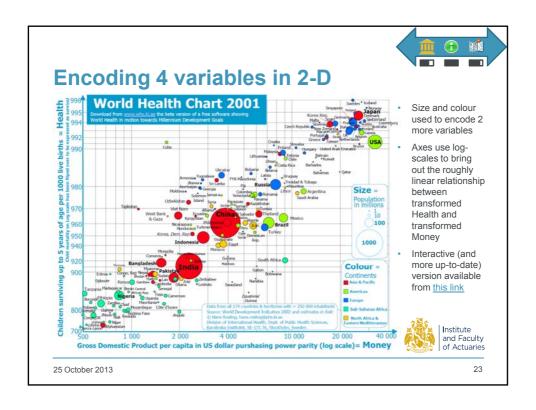

# **Design: Overarching Principles**

- · Remove everything that isn't necessary
- · Identify what is data and what isn't
- Make the data prominent and clear
- Make the non-data as unobtrusive as is sensible
  - Non-data are things like axes and grid-lines, which can sometimes be too "busy" – if so, remove or use light grey
- Highlight the information that's most important to your narrative (and vice versa)
- Keep colours and fonts under control
  - 2 or 3 colours will create a sense of unity
  - Different shades and sizes are allowed (within reason)
  - More will distract from the data

Just as a good editor of prose ruthlessly prunes out unnecessary words, so a designer of statistical graphics should prune out ink that fails to present fresh datainformation

Graphical elegance is often found in simplicity of design and complexity of data.

Graphical excellence consists of complex ideas communicated with clarity, precision and efficiency.

(All from Tufte [6])

In summary: "maximise the data/ink ratio, within reason"

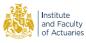

25 October 2013

24

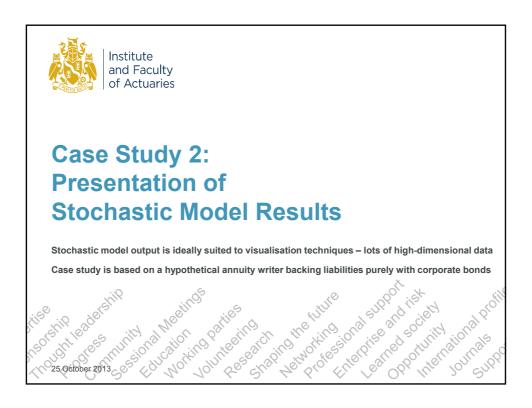

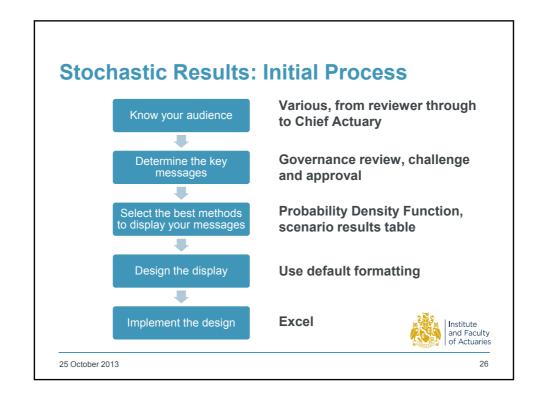

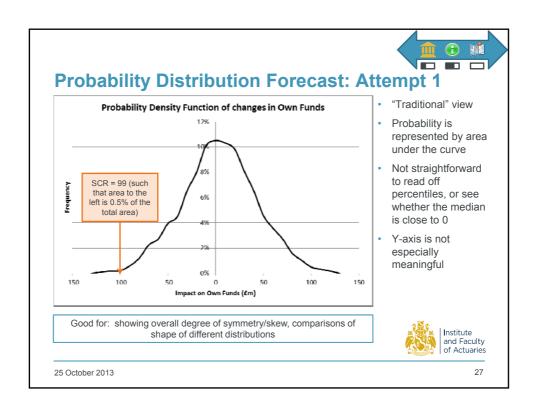

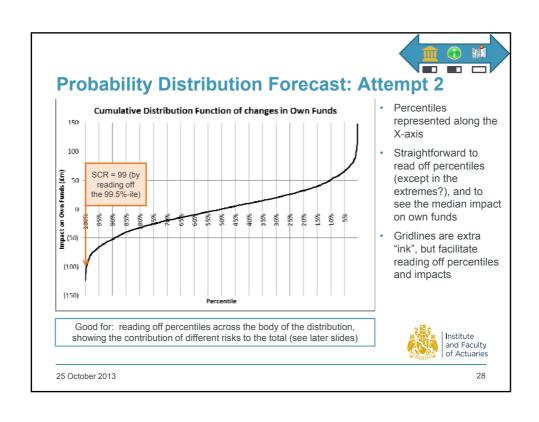

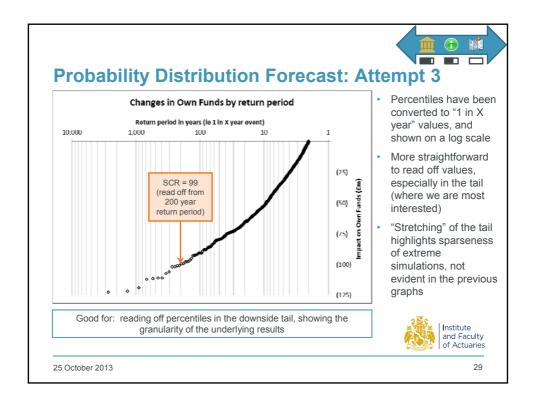

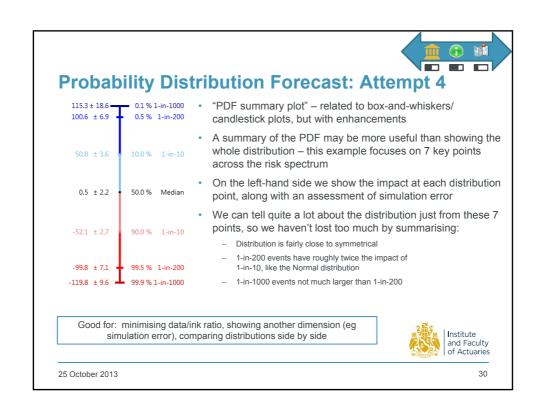

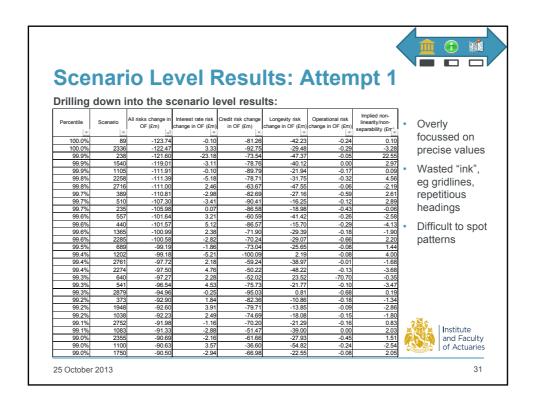

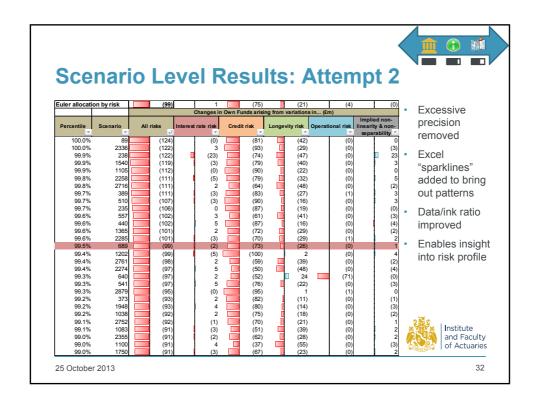

#### **Scenario Level Results: Alternative** Visualising the CDF of overall changes in Own Funds, with its components: Components of change in Own Funds across all scenarios Adds contribution of each risk factor 150 to the overall CDF Presents a lot of information, on a on Own Funds (Em) 50 small scale Interest Credit Enables some overall patterns to 854 40% 35% 30% 25% 25% 45% 410% Operational be discerned (50) Non separability Could be -Combined considered a bit (100) too much for one graph, but (150) "building up" helps Institute and Faculty of Actuaries Overall CDF gives some insight, eg into basic symmetry 25 October 2013

#### **Scenario Level Results: Alternative** Visualising the CDF of overall changes in Own Funds, with its components: Adds contribution Components of change in Own Funds across all scenarios of each risk factor 150 to the overall CDF Presents a lot of information, on a small scale 50 on Own Funds Credit Enables some Longevity overall patterns to Operational be discerned Could be -Combined considered a bit (100) too much for one graph, but "building up" helps Institute and Faculty of Actuaries Interest rate risk is relatively low, and symmetric - indicating that hedging is well executed and maintained 25 October 2013

#### **Scenario Level Results: Alternative** Visualising the CDF of overall changes in Own Funds, with its components: Adds contribution Components of change in Own Funds across all scenarios of each risk factor 150 to the overall CDF Presents a lot of information, on a on Own Funds (Em) small scale = Credit Enables some overall patterns to Operational be discerned Non-separability Could be -Combined considered a bit (100) too much for one graph, but (150) "building up" helps Institute and Faculty of Actuaries Credit risk is significant, as expected given exposure to corporate bonds. Exposure is asymmetric, with large downside and limited upside. 25 October 2013

#### **Scenario Level Results: Alternative** Visualising the CDF of overall changes in Own Funds, with its components: Adds contribution Components of change in Own Funds across all scenarios of each risk factor 150 to the overall CDF Presents a lot of information, on a Impact on Own Funds (£m) small scale Interest Credit Enables some Longevity overall patterns to Operational be discerned ■ Non separability Could be - Combined considered a bit (100) too much for one graph, but "building up" helps Institute Longevity risk is also significant, unsurprisingly for an annuity book. and Faculty of Actuaries Downside appears relatively limited, with larger upside variation. 25 October 2013

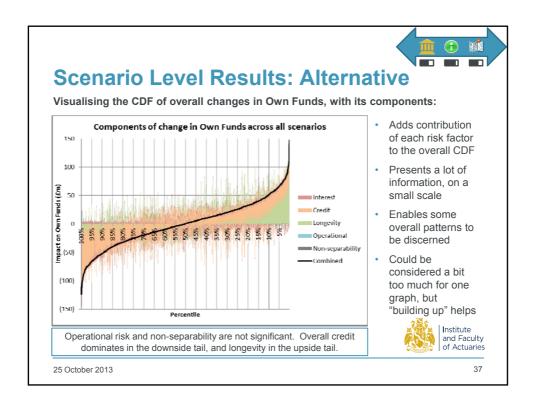

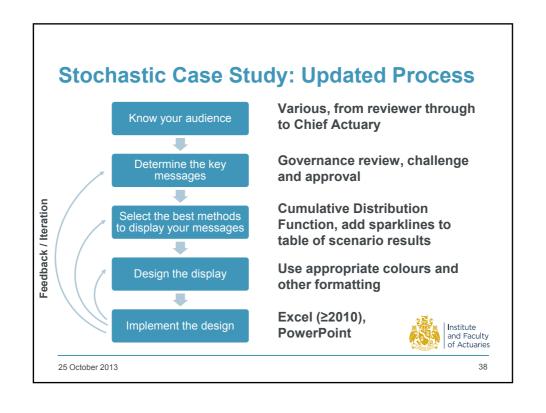

# **Case Study 2: Lessons Learned**

#### Process

- Trial-and-error is very useful (probably necessary) in improving visualisations
- Use what you know about the business (e.g. risk profile, investment strategy) to determine whether the visualisation is working or not
  - Also, asking whether you can see things you already know puts you in a frame of mind where you might well notice other aspects not yet thought about

#### Methodology

- Changing the 'units of measurement' (density 

   distribution) or the scale
   (linear 

   log) can help bring out the important features
- Complex visualisations can work better when built up sequentially
  - You can be more ambitious when you can talk the audience through them, whereas written reports need more care

#### Design

 Using colour consistently (e.g. for the different risks) creates a sense of unity across different visualisations

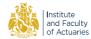

Institute and Faculty of Actuaries

25 October 2013

## **Conclusions**

#### Conceptual

- Good visualisations aren't especially difficult to develop and produce
- The techniques for producing them can be studied and learned
  - · Just like the communications exam!
- It is possible to follow a well-defined process to maximise the effectiveness of your visualisations
  - Much of the content of the case studies resulted from following the process on slide 6

#### Practical

- Trial and error don't be afraid to try new things, present alternative ways of showing the same information, ask colleagues to critically evaluate your visualisations, and take forward the most popular
- "Maximise the data/ink ratio, within reason" is the simplest principle to remember and apply – it will help drive all sorts of improvements
- There are lots of resources out there to help

25 October 2013 40

# References (1): Books and articles

- 1. Friedman, Vitaly (2008) Data Visualization and Infographics In: *Graphics*, Monday Inspiration, January 14th, 2008.
- Few, Stephen (2013): Data Visualization for Human Perception.
   In: Soegaard, Mads and Dam, Rikke Friis (eds.) The Encyclopedia of Human-Computer Interaction, 2nd Ed Aarhus, Denmark: The Interaction Design Foundation.
- Shneiderman, Ben (quoted in Kirk, Andy (2012): Data Visualization: a successful design process)
- Few, Stephen (quoted in Kirk, Andy (2012): Data Visualization: a successful design process)
- 5. Few, Stephen (2012): Show Me The Numbers
- 6. Tufte, Edward (2001): The Visual Display of Quantitative Information
- 7. Cairo, Alberto (2013): The Functional Art: An introduction to information graphics and visualization

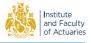

25 October 2013

# References (2): Websites

- <a href="http://www.visualisingdata.com/index.php/resources/">http://www.visualisingdata.com/index.php/resources/</a> (Lots of onward links)
- http://visual.ly/
- http://www.visual-literacy.org/periodic\_table/periodic\_table.html
- http://datawrapper.de/
- http://spatialanalysis.co.uk/
- http://flowingdata.com/
- <a href="http://www.informationisbeautiful.net/">http://www.informationisbeautiful.net/</a> (Accompanying book is useful for idea generation)
- http://www.economist.com/blogs/graphicdetail
- <a href="http://www.guardian.co.uk/technology/data-visualisation">http://www.guardian.co.uk/technology/data-visualisation</a>
- http://peltiertech.com/Excel/Charts/ChartIndex.html (Guidance/tutorials for Excel charts)
- <a href="http://www.statmethods.net/">http://www.statmethods.net/</a> (Guidance/tutorials for producing charts in R)

Links were valid at the time of writing, but may not remain so indefinitely.

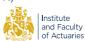

25 October 2013 42

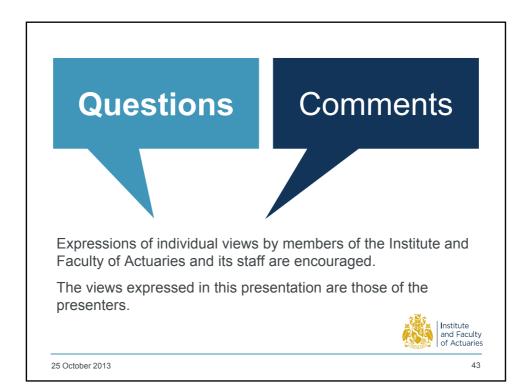

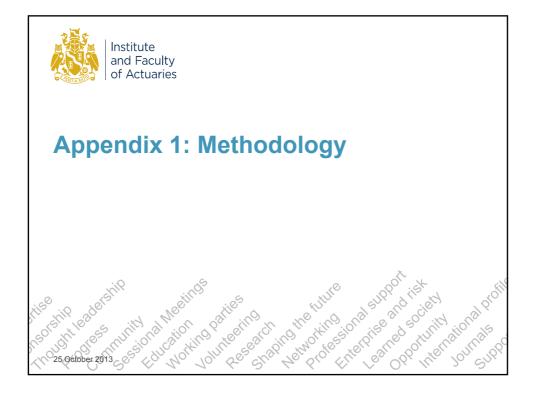

# Methodology: Tables vs charts

- The choice of method depends on the purpose of the visualisation and the nature of the information to be visualised
- The first decision point is whether to use tables, charts or both.

#### Use tables when

- 1. Individual values will be looked up or compared 1. The message is contained in
- 2. Only individual values will be compared, rather than whole series of values
- 3. Precise values are required
- 4. Values involve more than one unit of measure
- Values must be presented at various levels of aggregation (i.e. summary and detail)

- patterns, trends, and exceptions
- 2. Entire series of values must be seen in a whole and/or compared
- 3. To explore relationships, connections and associations

Source: Adapted from Few [5]

**Exhibit** 

①Explain

**Explore** 

Institute and Faculty of Actuaries

It will often make sense to use both tables and charts to display the same information

25 October 2013

#### **Tables: Introduction** Year-on-year profit by territory and unit 2012 Profit by business unit **Business Unit** Territory **Business Unit UK Life** 50.6 48.3 50.6 **UK Pensions** 71.2 75.6 71.2 7.4 Overseas Life 1.2 7.4 3.5 **Overseas Pensions** 3.5 132.7 0.7 125.8 One kind of value (profit), categorised in different ways Breakdown of 2012 Profit by territory (£m) Different kinds of value (revenue / Revenue Profit expenses / profit), also categorised 127.9 121.8 Institute and Faculty of Actuaries 12.2 10.9 25 October 2013

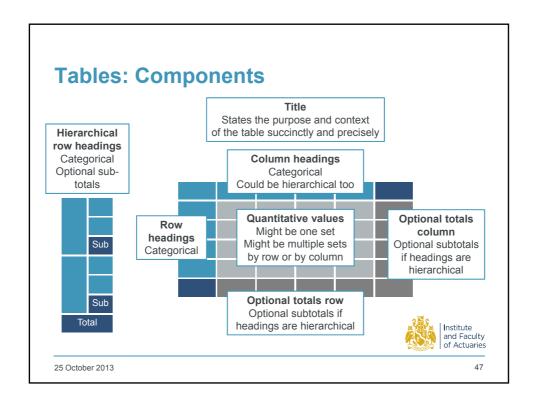

#### **Tables: Classification** Examples **Quantitative values Categorical items** Single set Single set of items Profit by business unit Single set Intersection of multiple Profit by business unit by year categories Single set Intersection of multiple Profit by business unit and hierarchical categories territory by year Multiple sets Single category (possibly Revenue, expenses and profits by business unit hierarchical) Tables can serve one or both of two main functions: look-up and comparison - Look-up: use row and/or column headings to find values • "How much profit did UK Life make in 2011?" · At the Exhibit end of the spectrum - Comparison: use the relationship between values to see patterns and trends Institute and Faculty of Actuaries • "Was 2012 more or less profitable than 2011?" · Helps to Explain the results and set them in context 25 October 2013

# **Charts: Classification**

#### Classification **Purpose Examples** Categorisation and Comparison between relative and Bar/column chart Ranking absolute sizes of categorical values Dot plot Sankey diagram Pie chart/doughnut chart Hierarchies and Breakdown of categorical values Stacked bar/column chart part-to-whole relative to a population or as relationships elements of a hierarchy Waterfall chart Functions of a Trends and patterns over time Line chart Univariate distributions Sparklines single variable Box-and-whiskers/Candlestick Connections and Associations and patterns within a Scatter plot Scatter plot matrix relationships multivariate data set Bubble chart Heatmap Parallel coordinates

Chart types can be used for lots of purposes

- these are just selected examples

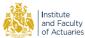

25 October 2013

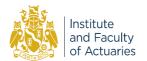

# **Appendix 2: Audience Case Study**

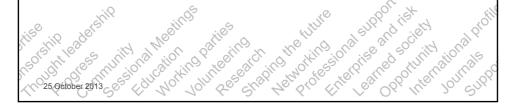

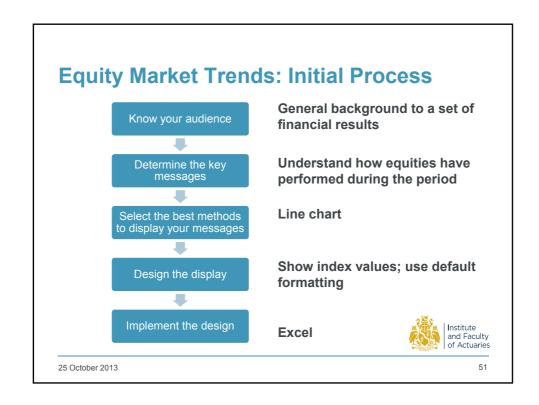

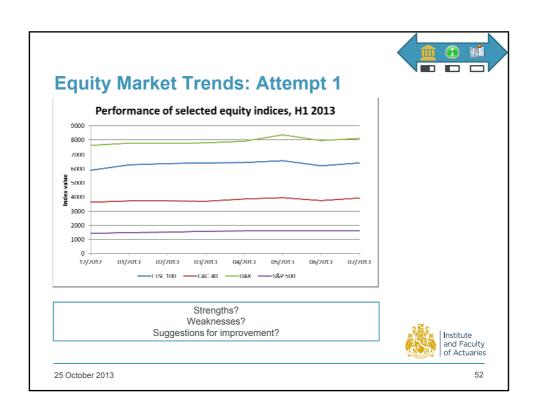

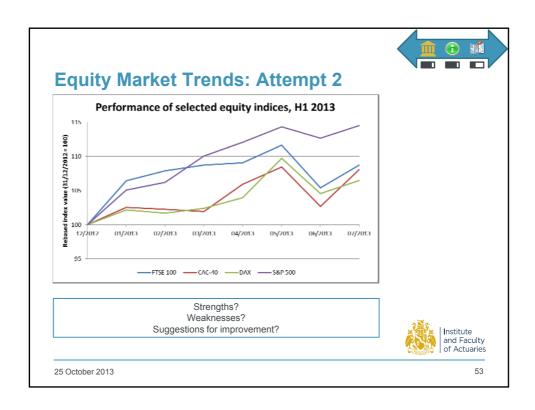